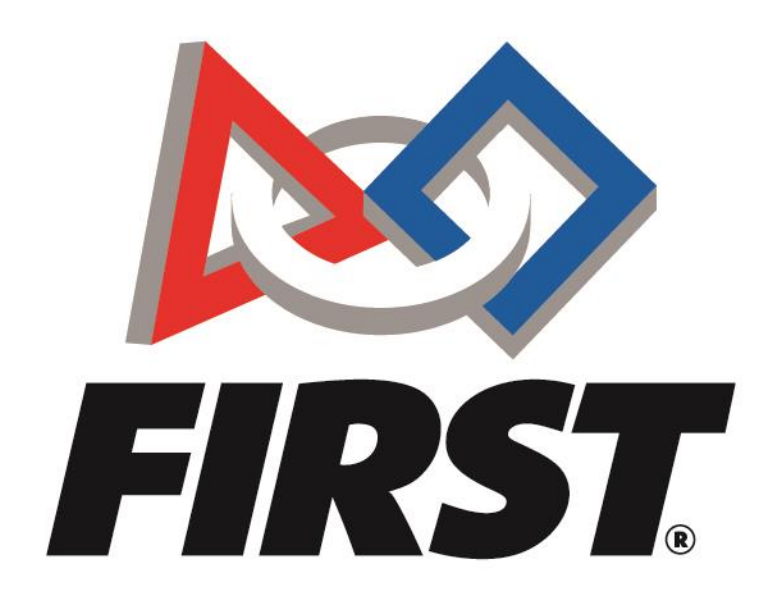

# Volunteer Forum

**Instructions** 

 $FIRST<sup>°</sup>$  is a global robotics community that prepares young people for the future.

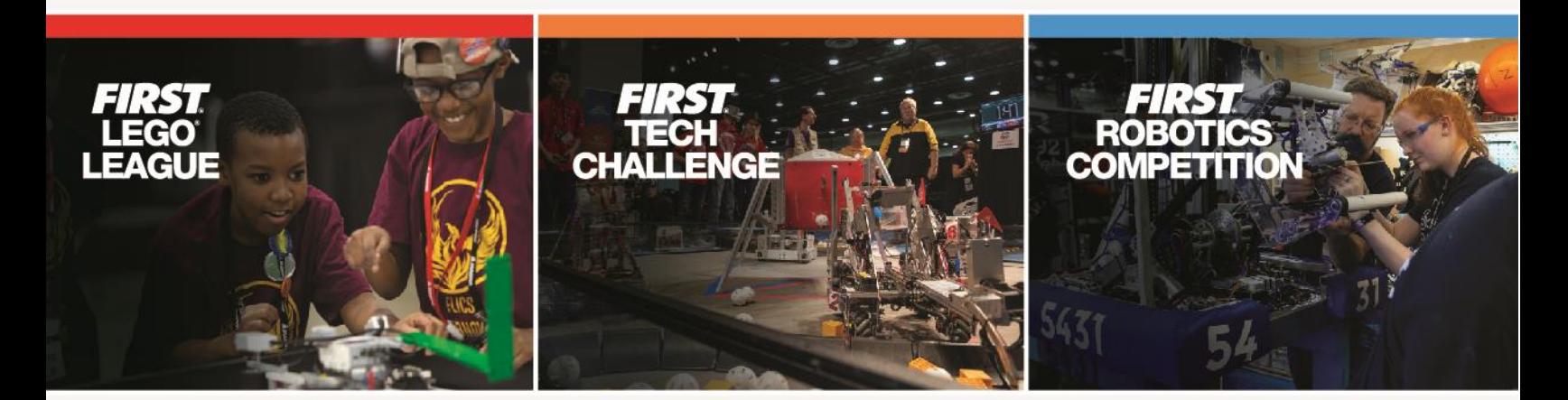

www.firstinspires.org

# Volunteer Forum

### **Introduction**

The [Volunteer Forum](https://ftcforum.firstinspires.org/) is a place where volunteers can ask questions and receive official feedback about their volunteer role. The following roles can have access to these forums if they request it:

- Volunteer Coordinator
- Head Referee
- Referee
- Regional Lead Judge Advisor
- Judge Advisor
- Judge
- Field Manager
- Field Inspector
- Robot Inspector
- FTA/CSA/WTA
- Scorekeeper

# Access for Volunteers

#### New Volunteers

New volunteers must first apply to the volunteer role they will be serving through their Volunteer Registration Dashboard.

- 1. Once you have applied to the role, please email :
	- [FTCTrainingSupport@firstinspires.org](mailto:FTCTrainingSupport@firstinspires.org) and include:
		- a. Your First name
		- b. Your Last name
		- c. Which volunteer roles you have already applied for and want forum access for
		- d. Your City & State
- 2. A forum account will be created for you and an automatic email will be sent to you with login specifics.
	- a. Please follow the links and further instructions within that email to login.
- 3. Once you login, the appropriate *FIRST* Tech Challenge Volunteer Forums will appear, and you will have access to those you have requested.

If you do not have an account, [please skip to this section.](#page-2-0)

**\*Please Note**: You will only be signed up for the forum access levels you request within this email. If you apply for different roles later in the season, and therefore want/need updated access, please skip to [Updating Volunteer Forum Account Access](#page-2-1)

## Returning Volunteers

Returning volunteers will already have an account set up from the previous season

- 1. Use your existing username and password [to login to the forum.](https://ftcforum.firstinspires.org/)
- 2. Enjoy

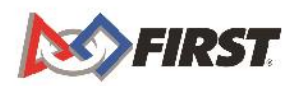

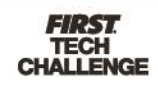

### <span id="page-2-1"></span>Updating Volunteer Forum Account Access

If you already have a forum account, but have signed up for a new volunteer role, and thus would like to update your forum account access, please follow these steps:

- 1. Once you have applied for the role please email: [FTCTrainingSupport@firstinspires.org](mailto:FTCTrainingSupport@firstinspires.org) Please include in your email
	- a. Your First name
	- b. Your Last name
	- c. Your City and State
	- d. Which volunteer roles you have already applied for and want updated forum access to
- 2. Once the email comes through, we will update your access and an automatic email will be sent to you with login specifics.
- 3. Please follow the links and further instructions within that email to login. Your account will be updated to include the new roles so that you may view and post in the appropriate forum pages.

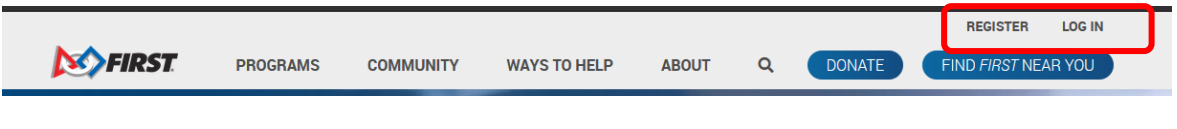

4. Click on "Volunteer Registration" and select the option to "Volunteer at an event"

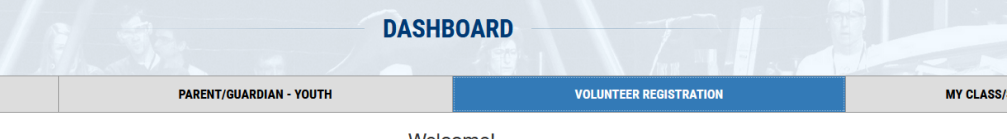

Welcome!

There are two primary types of volunteering for FIRST® Programs

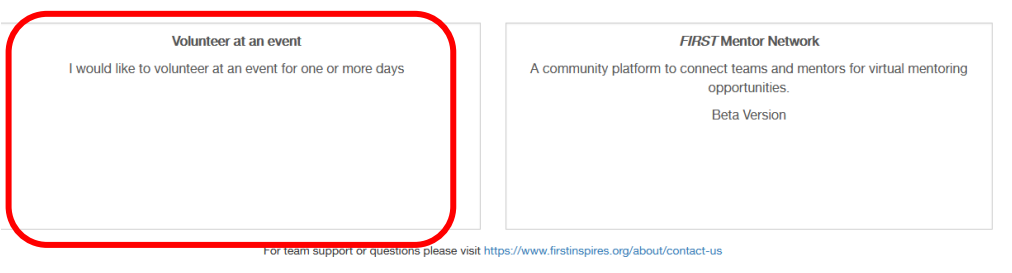

## Troubleshooting

<span id="page-2-0"></span>[Registering for a new Volunteer Account](https://www.firstinspires.org/ways-to-help/volunteer/how-to-register?hsCtaTracking=4ed829f0-bfa9-4ba8-ad1a-7e3a471f7471%7C921f31dd-192e-466f-935c-1a284382f43b)

Forgotten username/password instructions

If you have forgotten your password or username, please:

1. Go to [the forum page](https://ftcforum.firstinspires.org/) and click on "Login or Sign Up" at the top right of the page

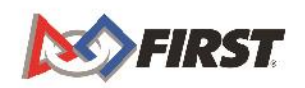

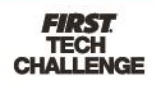

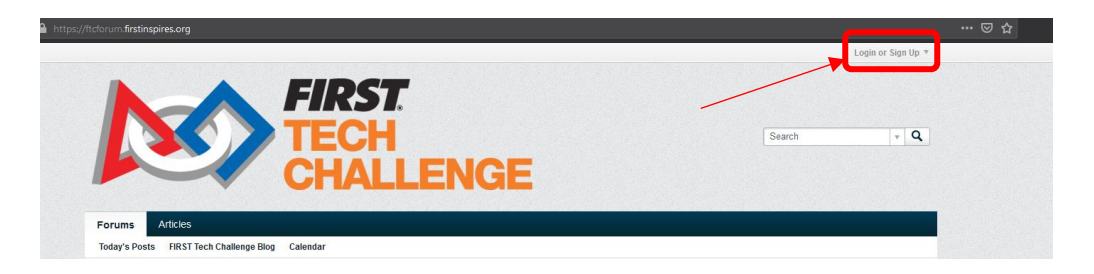

2. Click into "forgot password or username"

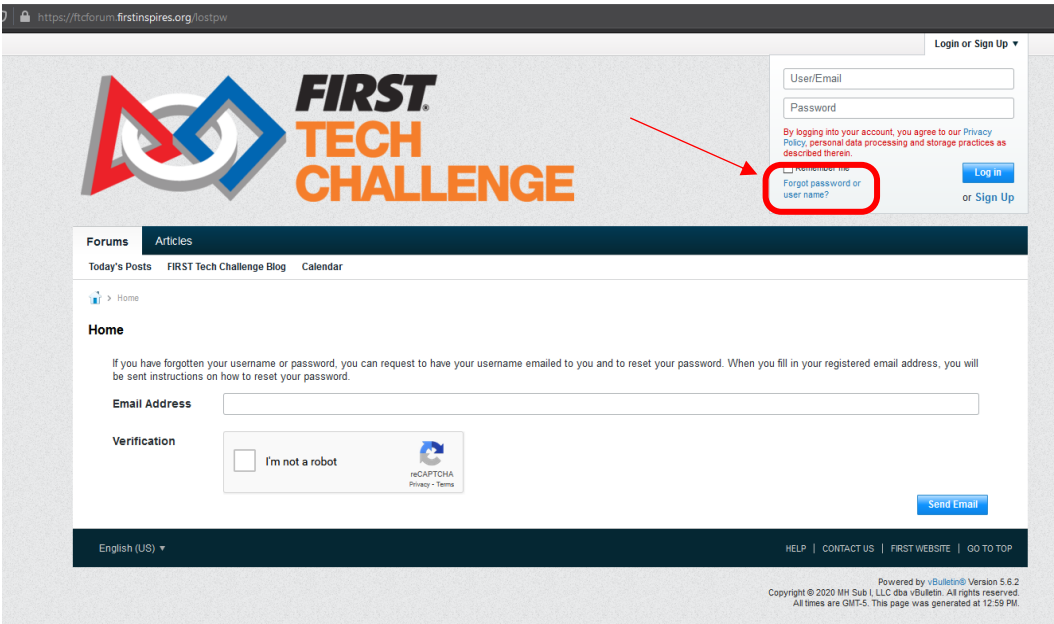

- 3. Follow the instructions on your screen and enter the email address for the account that you wish to recover
- 4. An automatically generated email will be sent to you with instructions on how to get into your account.

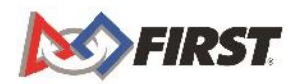

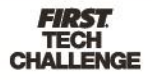